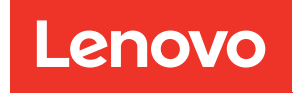

# Referência de Mensagens e Códigos do ThinkSystem SR655

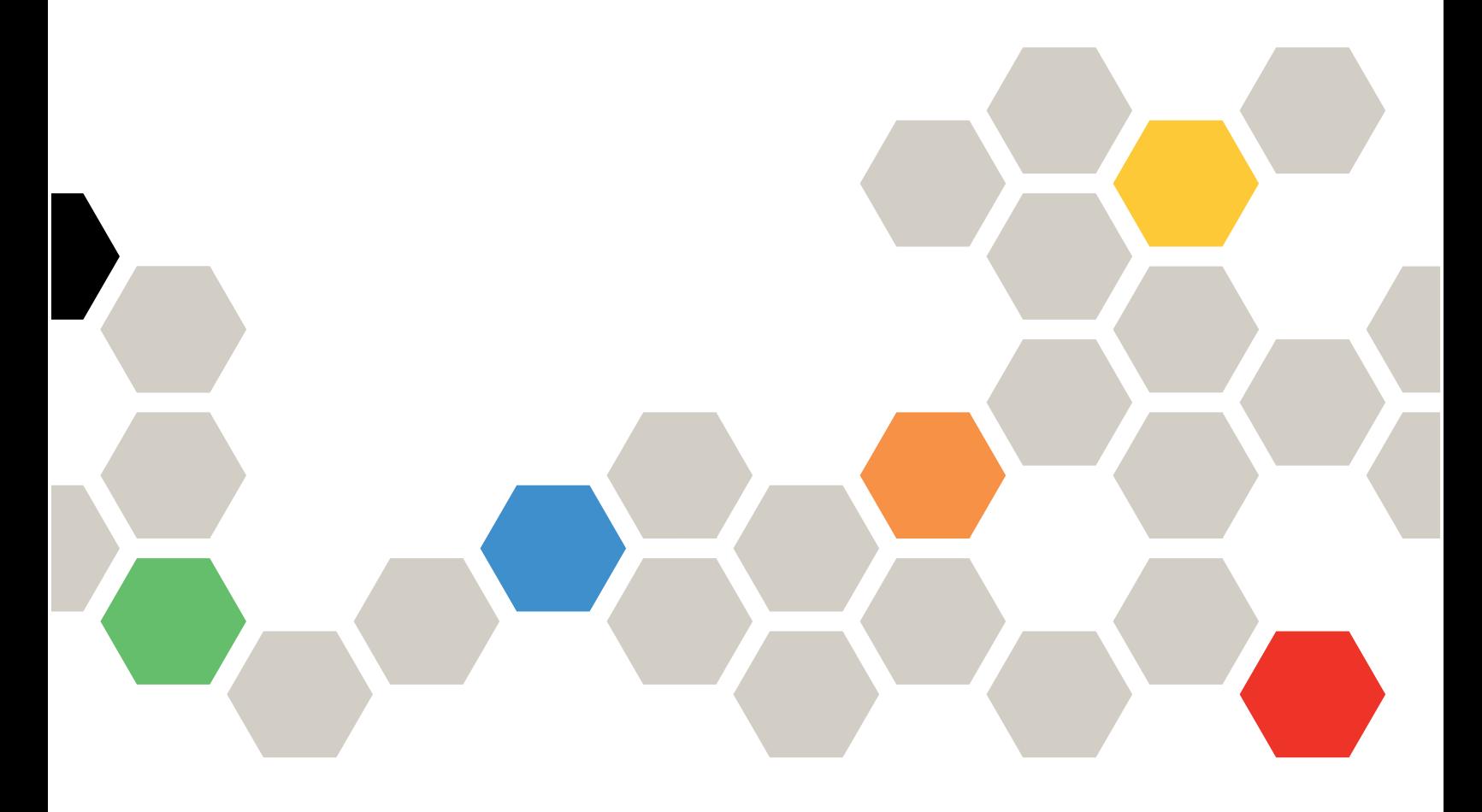

Tipos de máquina: 7Y00 e 7Z01

#### **Nota**

Antes de usar estas informações e o produto suportado por elas, leia e compreenda as informações e instruções de segurança, que estão disponíveis em: [https://pubs.lenovo.com/safety\\_documentation/](https://pubs.lenovo.com/safety_documentation/)

Além disso, certifique-se de estar familiarizado com os termos e condições da garantia Lenovo para o seu servidor, que estão disponíveis em: <http://datacentersupport.lenovo.com/warrantylookup>

#### 13ª edição (Setembro de 2023)

#### © Copyright Lenovo 2019, 2023.

AVISO DE DIREITOS LIMITADOS E RESTRITOS: se dados ou software forem fornecidos de acordo com um contrato de GSA (Administração de Serviços Geral), o uso, a reprodução ou a divulgação estarão sujeitos às restrições definidas no Contrato Nº GS-35F-05925.

## <span id="page-2-0"></span>Conteúdo

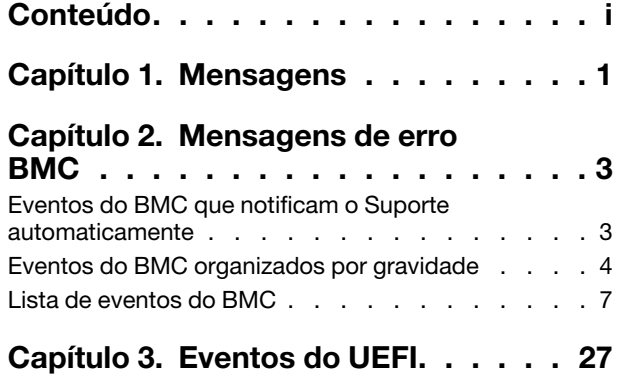

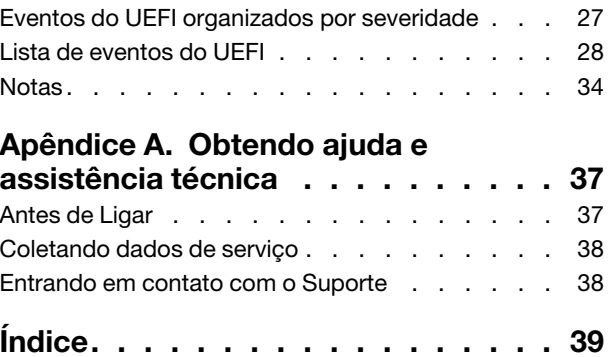

## <span id="page-4-0"></span>Capítulo 1. Mensagens

Ao tentar resolver problemas com o servidor, a melhor prática é começar com o log de eventos do aplicativo que está gerenciando o servidor:

O log de eventos contém eventos de hardware do servidor que são registrados pelo Lenovo ThinkSystem System Managerou por UEFI. Além disso, eventos podem ser gerados quando você executa testes de diagnóstico em unidades de disco rígido ou memória por meio do Lenovo XClarity Provisioning Manager (embora esses eventos não sejam armazenados no log de eventos).

Use esta seção para exibir os eventos que podem ser gerados pelo Lenovo ThinkSystem System Manager ou UEFI. Para cada evento, uma ação do usuário está disponível para ajudá-lo a compreender o que deve ser feito para resolver o problema.

Importante: A versão compatível do Lenovo XClarity Provisioning Manager (LXPM) varia de acordo com o produto. Todas as versões do Lenovo XClarity Provisioning Manager são chamadas de Lenovo XClarity Provisioning Manager e LXPM neste documento, a menos que seja especificado o contrário. Para ver a versão LXPM compatível com o seu servidor, acesse <https://pubs.lenovo.com/lxpm-overview/>.

## <span id="page-6-0"></span>Capítulo 2. Mensagens de erro BMC

Quando um evento de hardware é detectado pelo BMC no servidor, o BMC grava esse evento no log de eventos do sistema no servidor.

<span id="page-6-2"></span>Para obter informações sobre como exibir o log de eventos, consulte o Manual de Manutenção do ThinkSystem SR655 . Para obter informações adicionais sobre o log de eventos do BMC, consulte [https://](https://thinksystem.lenovofiles.com/help/topic/7Y00/bmc_user_guide.pdf) [thinksystem.lenovofiles.com/help/topic/7Y00/bmc\\_user\\_guide.pdf.](https://thinksystem.lenovofiles.com/help/topic/7Y00/bmc_user_guide.pdf)

Para cada código de evento, os campos a seguir são exibidos:

#### Identificador de eventos

Um identificador que identifica exclusivamente um evento.

#### **Explicação**

Forneça informações adicionais para explicar por que o evento ocorreu.

#### Severidade

Uma indicação do nível de preocupação da condição. As gravidades a seguir podem ser exibidas.

- Informativo. O evento foi registrado para fins de auditoria, geralmente uma ação do usuário ou uma alteração de estados que é um comportamento normal.
- Aviso. O evento não é tão grave como um erro, mas se possível, a condição deve ser corrigida antes de se tornar um erro. Ele também pode ser uma condição que exige monitoramento ou manutenção adicional.
- Erro. O evento é uma falha ou condição crítica que impede o serviço ou uma função esperada.

#### Permite manutenção

Especifica se a ação do usuário é necessária para corrigir o problema.

#### Entrar em contato com o serviço automaticamente

É possível configurar o Lenovo XClarity Administrator para notificar o Suporte automaticamente (também conhecido como call home) quando certos tipos de erros são encontrados. Se você tiver configurado essa função, e esse campo estiver definido como Sim, o Suporte Lenovo será automaticamente notificado se o evento for gerado. Enquanto aguarda a ligação do Suporte Lenovo, você pode realizar as ações recomendadas para o evento.

Nota: Esta documentação inclui referências aos sites e produtos da IBM, bem como informações sobre como obter serviço. A IBM é o provedor de serviço preferencial da Lenovo para os produtos de servidor da Lenovo.

Para obter mais informações sobre como habilitar o Call Home no Lenovo XClarity Administrator, consulte [http://sysmgt.lenovofiles.com/help/topic/com.lenovo.lxca.doc/admin\\_setupcallhome.html](http://sysmgt.lenovofiles.com/help/topic/com.lenovo.lxca.doc/admin_setupcallhome.html).

#### Resposta do usuário

Indica quais ações devem ser executadas para resolver o evento. Execute as etapas listadas nesta seção na ordem mostrada até que o problema seja resolvido. Se você não puder resolver o problema depois de realizar todas as etapas, entre em contato com o Suporte Lenovo.

### <span id="page-6-1"></span>Eventos do BMC que notificam o Suporte automaticamente

É possível configurar o XClarity Administrator para notificar o Suporte automaticamente (também conhecido como call home) quando certos tipos de erros forem encontrados. Caso já tenha configurado essa função, consulte a tabela para obter uma lista de eventos que notificam o Suporte automaticamente.

Tabela 1. Eventos que notificam automaticamente o Suporte

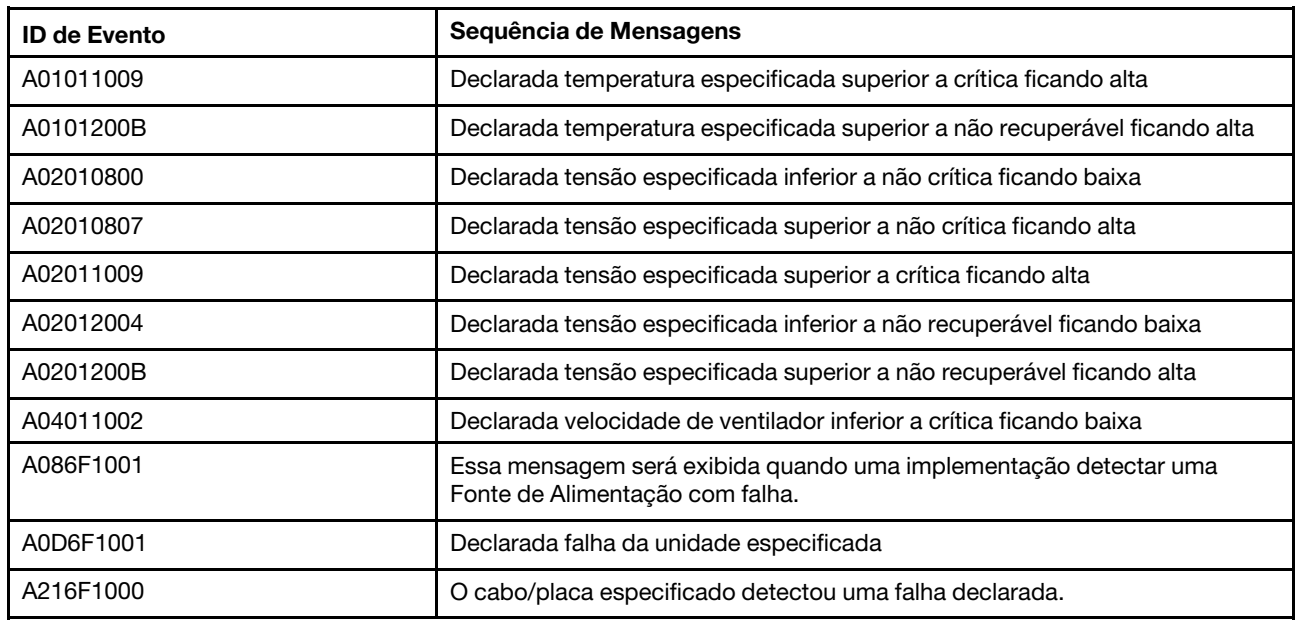

### <span id="page-7-0"></span>Eventos do BMC organizados por gravidade

A tabela a seguir lista todos os eventos do BMC, organizados por gravidade (Informação, Erro e Aviso).

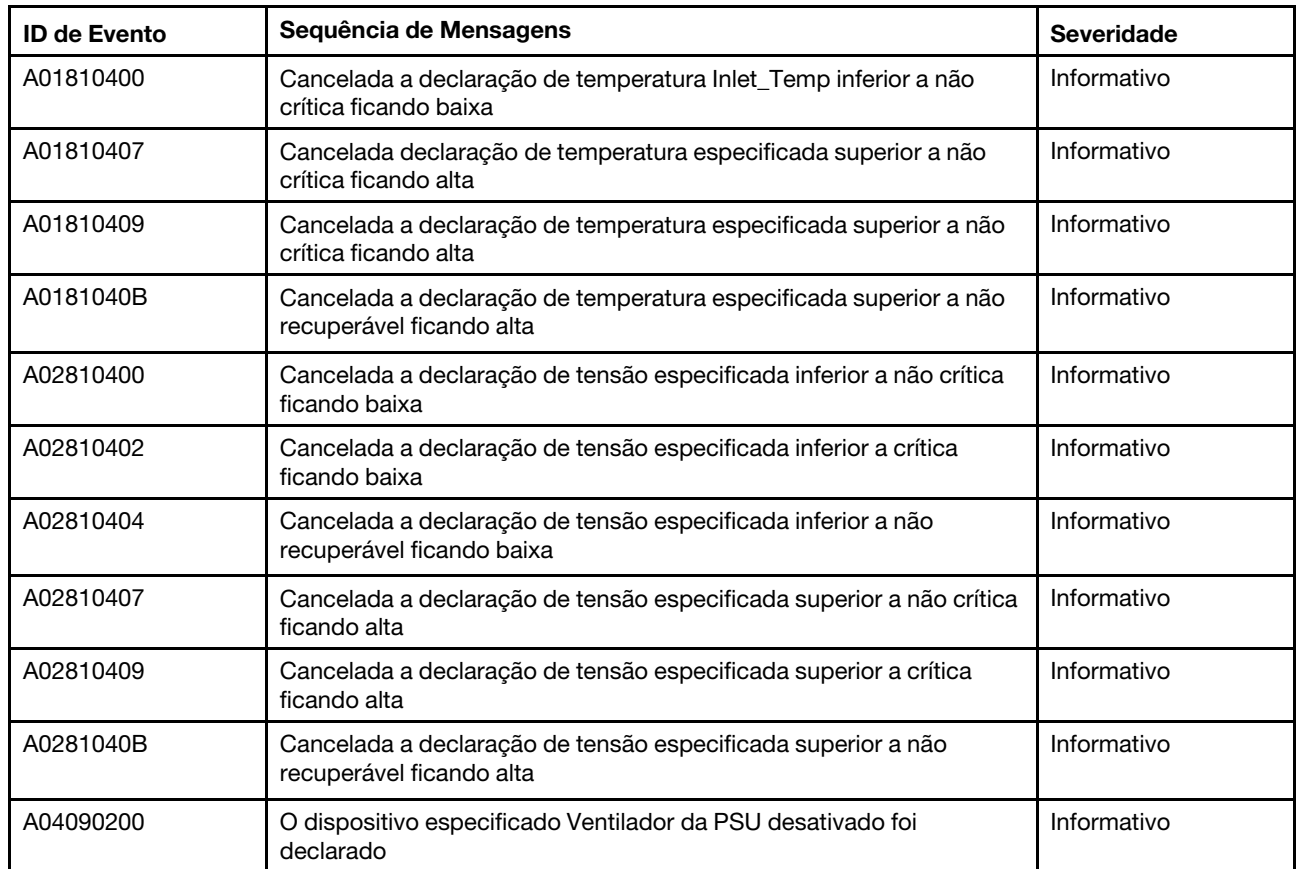

Tabela 2. Eventos organizados por gravidade

| <b>ID de Evento</b> | Sequência de Mensagens                                                                                                | <b>Severidade</b> |
|---------------------|----------------------------------------------------------------------------------------------------|-------------------|
| A04810400           | Cancelada declaração de velocidade de ventilador inferior a não<br>crítica ficando baixa                              | Informativo       |
| A04810402           | Cancelada declaração de velocidade de ventilador inferior a crítica<br>ficando baixa                                  | Informativo       |
| A056F0200           | Declarada intrusão Chassis_Intr ou physical_security                                                                  | Informativo       |
| A05EF0200           | Cancelada declaração de intrusão Chassis_Intr ou physical_security                                                    | Informativo       |
| A07030201           | O estado do processador especificado foi declarado                                                                    | Informativo       |
| A07830201           | O estado do processador especificado foi declarado                                                                    | Informativo       |
| A086F0200           | Declarada a presença de fonte de alimentação especificada<br>detectada                                                | Informativo       |
| A08870202           | Esta mensagem será exibida quando uma implementação detectar<br>um evento declarado do tipo **Fonte de alimentação**. | Informativo       |
| A08EF0200           | Cancelada a declaração da presença de fonte de alimentação<br>especificada detectada                                  | Informativo       |
| A08EF0401           | Cancelada a declaração da falha de fonte de alimentação<br>especificada                                               | Informativo       |
| A08EF0402           | Cancelada a declaração da falha preditiva de fonte de alimentação<br>especificada                                     | Informativo       |
| A08EF0403           | Cancelada a declaração da perda de entrada CA ou CC da fonte de<br>alimentação especificada                           | Informativo       |
| A08EF0406           | Cancelada a declaração de erro de configuração da fonte de<br>alimentação especificada                                | Informativo       |
| A0B8B0206           | Cancelada a declaração da redundância Cooling_Status degradada<br>de totalmente redundante                            | Informativo       |
| A0C6F0204           | Declarado dispositivo de memória especificado desativado                                                              | Informativo       |
| A0D6F0200           | Declarada a presença da unidade especificada                                                                          | Informativo       |
| A0D6F0207           | Declarada reconstrução ou remapeamento da unidade especificada<br>em andamento                                        | Informativo       |
| A0DEF0200           | Cancelada a declaração de presença da unidade especificada                                                            | Informativo       |
| A0DEF0207           | Cancelada a declaração de reconstrução ou remapeamento da<br>unidade especificada em andamento                        | Informativo       |
| A0DEF0401           | Cancelada a declaração de falha da unidade especificada                                                               | Informativo       |
| A106F0202           | Declarada definição de área de log                                                                                    | Informativo       |
| A106F0204           | Declarado sel cheio                                                                                                   | Informativo       |
| A136F0200           | NMI do painel frontal/Interrupção no diagnóstico desativado                                                           | Informativo       |
| A146F0200           | Declarado botão de alimentação pressionado                                                                            | Informativo       |
| A16090201           | Declarado BMC_Boot_Up                                                                                                 | Informativo       |
| A1B6F0200           | Declarado cabo especificado conectado                                                                                 | Informativo       |
| A21EF0400           | O cabo/placa especificado detectou uma falha que deixou de ser<br>declarada.                                          | Informativo       |

Tabela 2. Eventos organizados por gravidade (continuação)

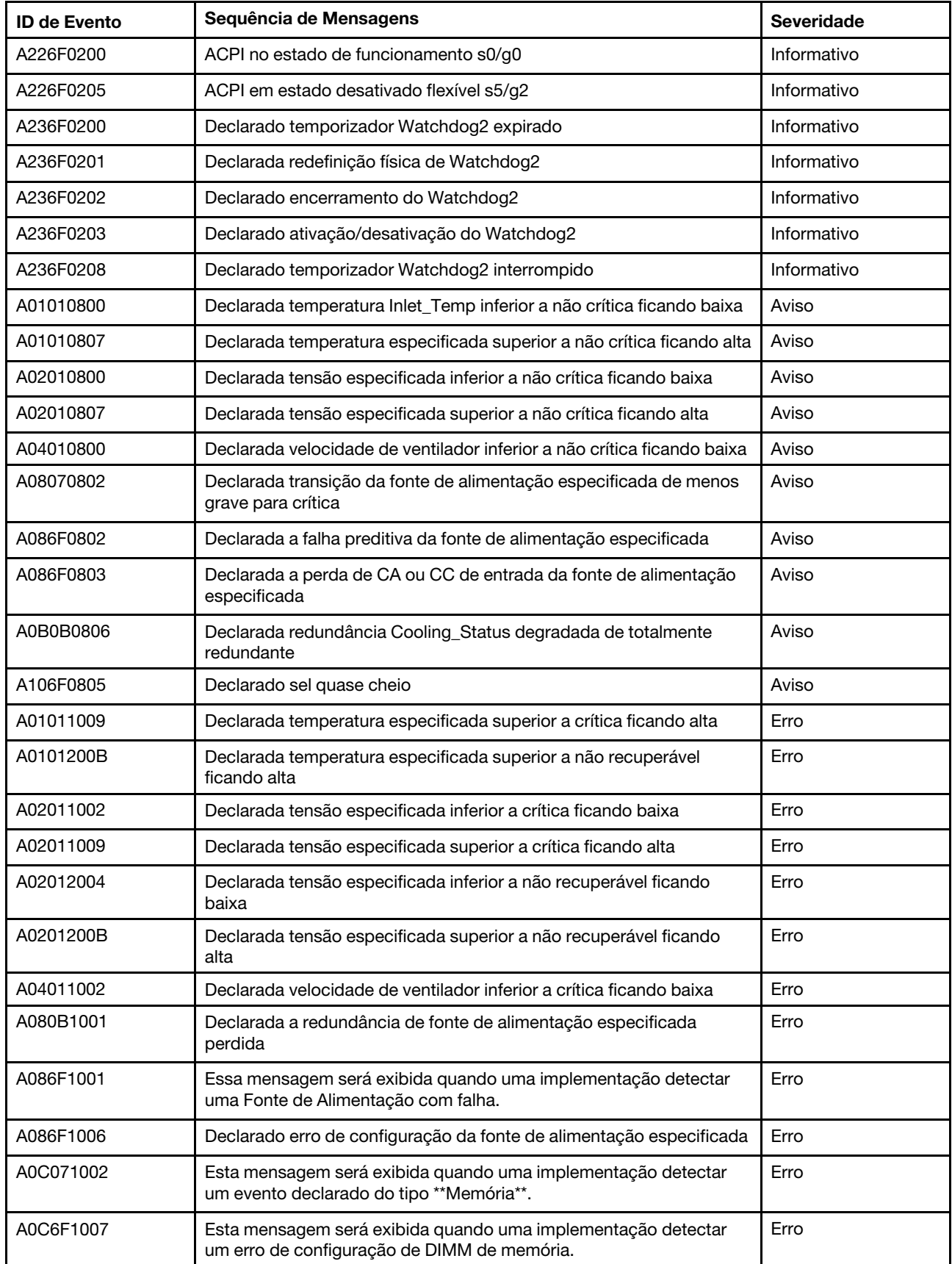

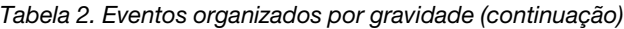

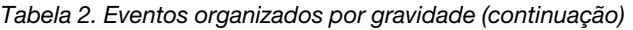

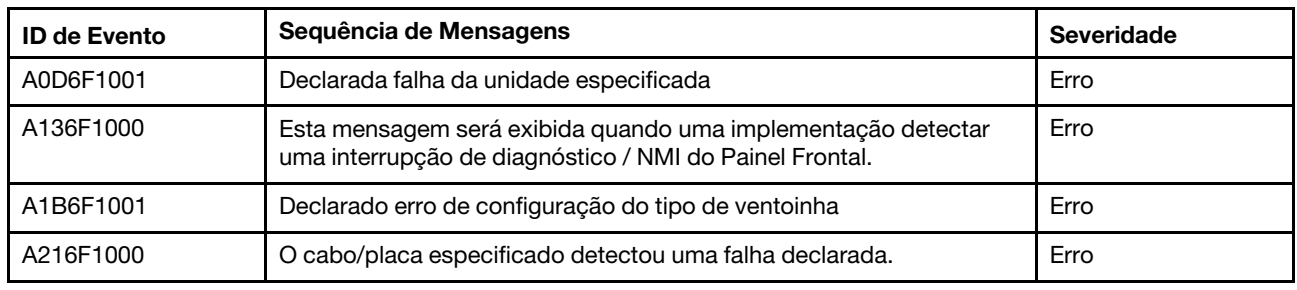

### <span id="page-10-0"></span>Lista de eventos do BMC

Esta seção lista todas as mensagens que podem ser enviadas do BMC.

• A01010800: Declarada temperatura Inlet\_Temp inferior a não crítica ficando baixa

Inferior a não crítica – ficando baixa

Gravidade: Aviso Com manutenção: Não Notificar o Suporte automaticamente: Não

Ação do usuário:

Nenhuma ação

• A01010807: Declarada temperatura especificada superior a não crítica ficando alta

Superior a não crítica – ficando alta

Gravidade: Aviso Com manutenção: Sim Notificar o Suporte automaticamente: Não

Ação do usuário:

Execute as seguintes etapas até que o problema seja resolvido:

- 1. Verifique os logs de eventos do BMC para ver se há problemas relacionados ao resfriamento.
- 2. Certifique-se de que a corrente de ar nas partes frontal e traseira do chassi não esteja obstruída e que os preenchimentos estejam ativos e instalados corretamente.
- 3. Certifique-se de que a temperatura ambiente esteja dentro das especificações do ambiente de operação indicadas.
- 4. Se o problema persistir, colete o log de dados do serviço da interface da Web do BMC e entre em contato com o Suporte Lenovo (https://datacentersupport.lenovo.com/serviceprovider).

#### • A01011009: Declarada temperatura especificada superior a não crítica ficando alta

Superior a crítica – ficando alta

Gravidade: Erro Com manutenção: Sim Notificar o Suporte automaticamente: Sim

Ação do usuário:

Execute as seguintes etapas até que o problema seja resolvido:

1. Verifique os logs de eventos do BMC para ver se há problemas relacionados ao resfriamento.

- 2. Certifique-se de que a corrente de ar nas partes frontal e traseira do chassi não esteja obstruída e que os preenchimentos estejam ativos e instalados corretamente.
- 3. Certifique-se de que a temperatura ambiente esteja dentro das especificações do ambiente de operação indicadas.
- 4. Se o problema persistir, colete o log de dados do serviço da interface da Web do BMC e entre em contato com o Suporte Lenovo (https://datacentersupport.lenovo.com/serviceprovider).

#### • A0101200B: Declarada temperatura especificada superior a não recuperável ficando alta

Superior a Non\_Recoverable – ficando alta

Gravidade: Erro Com manutenção: Sim Notificar o Suporte automaticamente: Sim

Ação do usuário:

Execute as seguintes etapas até que o problema seja resolvido:

- 1. Verifique os logs de eventos do BMC para ver se há problemas relacionados ao resfriamento.
- 2. Certifique-se de que a corrente de ar nas partes frontal e traseira do chassi não esteja obstruída e que os preenchimentos estejam ativos e instalados corretamente.
- 3. Certifique-se de que a temperatura ambiente esteja dentro das especificações do ambiente de operação indicadas.
- 4. Se o problema persistir, colete o log de dados do serviço da interface da Web do BMC e entre em contato com o Suporte Lenovo (https://datacentersupport.lenovo.com/serviceprovider).
- A01810400: Cancelada a declaração de temperatura Inlet Temp inferior a não crítica ficando baixa

Inferior a não crítica – ficando baixa

Gravidade: informações Com manutenção: Não Notificar o Suporte automaticamente: Não

Ação do usuário:

Nenhuma ação

#### • A01810407: Cancelada declaração de temperatura especificada superior a não crítica ficando alta

Superior a não crítica – ficando alta

Gravidade: informações Com manutenção: Não Notificar o Suporte automaticamente: Não

Ação do usuário:

Nenhuma ação

#### • A01810409: Cancelada a declaração de temperatura especificada superior a não crítica ficando alta

Superior a crítica – ficando alta

Gravidade: informações Com manutenção: Não Notificar o Suporte automaticamente: Não

Ação do usuário:

Nenhuma ação

• A0181040B: Cancelada a declaração de temperatura especificada superior a não recuperável ficando alta

Superior a Non\_Recoverable – ficando alta

Gravidade: informações Com manutenção: Não Notificar o Suporte automaticamente: Não

Ação do usuário:

Nenhuma ação

• A02010800: Declarada tensão especificada inferior a não crítica ficando baixa

Inferior a não crítica – ficando baixa

Gravidade: Aviso Com manutenção: Sim Notificar o Suporte automaticamente: Sim

Ação do usuário:

Execute as seguintes etapas até que o problema seja resolvido:

- 1. Se o sensor especificado for VDD\_33\_RUN, VDD\_5\_DUAL ou VDD\_5\_RUN, substitua a placa-mãe (somente técnico treinado).
- 2. Se o sensor especificado for P12V\_RUN, verifique os logs de eventos do BMC para ver se há problemas relacionados à fonte de alimentação e resolva-os.
- 3. Se o problema persistir, substitua a placa-mãe (apenas para técnico treinado).
- 4. Nota: a solução para esse erro pode envolver uma substituição da placa-mãe. Se a criptografia TPM tiver sido ativada, volte a fazer backup da chave de recuperação de criptografia TPM.
- 5. Se o problema persistir, colete o log de dados do serviço da interface da Web do BMC e entre em contato com o Suporte Lenovo (https://datacentersupport.lenovo.com/serviceprovider).

#### • A02010807: Declarada tensão especificada superior a não crítica ficando alta

Superior a não crítica – ficando alta

Gravidade: Aviso Com manutenção: Sim Notificar o Suporte automaticamente: Sim

Ação do usuário:

Execute as seguintes etapas até que o problema seja resolvido:

- 1. Se o sensor especificado for VDD\_33\_RUN, VDD\_5\_DUAL ou VDD\_5\_RUN, substitua a placa-mãe (somente técnico treinado).
- 2. Se o sensor especificado for P12V\_RUN, verifique os logs de eventos do BMC para ver se há problemas relacionados à fonte de alimentação e resolva-os.
- 3. Se o problema persistir, substitua a placa-mãe (apenas para técnico treinado).
- 4. Nota: a solução para esse erro pode envolver uma substituição da placa-mãe. Se a criptografia TPM tiver sido ativada, volte a fazer backup da chave de recuperação de criptografia TPM.
- 5. Se o problema persistir, colete o log de dados do serviço da interface da Web do BMC e entre em contato com o Suporte Lenovo (https://datacentersupport.lenovo.com/serviceprovider).
- A02011002: Declarada tensão especificada inferior a crítica ficando baixa

Inferior a crítica – ficando baixa

Gravidade: Erro Com manutenção: Sim Notificar o Suporte automaticamente: Não

Ação do usuário:

Execute as seguintes etapas até que o problema seja resolvido:

- 1. Se o sensor especificado for VDD\_33\_RUN, VDD\_5\_DUAL ou VDD\_5\_RUN, substitua a placa-mãe (somente técnico treinado).
- 2. Se o sensor especificado for P12V\_RUN, verifique os logs de eventos do BMC para ver se há problemas relacionados à fonte de alimentação e resolva-os.
- 3. Se o problema persistir, substitua a placa-mãe (apenas para técnico treinado).
- 4. Nota: a solução para esse erro pode envolver uma substituição da placa-mãe. Se a criptografia TPM tiver sido ativada, volte a fazer backup da chave de recuperação de criptografia TPM.
- 5. Se o problema persistir, colete o log de dados do serviço da interface da Web do BMC e entre em contato com o Suporte Lenovo (https://datacentersupport.lenovo.com/serviceprovider).

#### • A02011009: Declarada tensão especificada superior a crítica ficando alta

Superior a crítica – ficando alta

Gravidade: Erro Com manutenção: Sim Notificar o Suporte automaticamente: Sim

Ação do usuário:

Execute as seguintes etapas até que o problema seja resolvido:

- 1. Se o sensor especificado for VDD\_33\_RUN, VDD\_5\_DUAL ou VDD\_5\_RUN, substitua a placa-mãe (somente técnico treinado).
- 2. Se o sensor especificado for P12V\_RUN, verifique os logs de eventos do BMC para ver se há problemas relacionados à fonte de alimentação e resolva-os.
- 3. Se o problema persistir, substitua a placa-mãe (apenas para técnico treinado).
- 4. Nota: a solução para esse erro pode envolver uma substituição da placa-mãe. Se a criptografia TPM tiver sido ativada, volte a fazer backup da chave de recuperação de criptografia TPM.
- 5. Se o problema persistir, colete o log de dados do serviço da interface da Web do BMC e entre em contato com o Suporte Lenovo (https://datacentersupport.lenovo.com/serviceprovider).

#### • A02012004: Declarada tensão especificada inferior a não recuperável ficando baixa

Inferior a Non\_Recoverable – ficando baixa

Gravidade: Erro Com manutenção: Sim Notificar o Suporte automaticamente: Sim

Ação do usuário:

Execute as seguintes etapas até que o problema seja resolvido:

- 1. Se o sensor especificado for VDD\_33\_RUN, VDD\_5\_DUAL ou VDD\_5\_RUN, substitua a placa-mãe (somente técnico treinado).
- 2. Se o sensor especificado for P12V\_RUN, verifique os logs de eventos do BMC para ver se há problemas relacionados à fonte de alimentação e resolva-os.
- 3. Se o problema persistir, substitua a placa-mãe (apenas para técnico treinado).
- 4. Nota: a solução para esse erro pode envolver uma substituição da placa-mãe. Se a criptografia TPM tiver sido ativada, volte a fazer backup da chave de recuperação de criptografia TPM.
- 5. Se o problema persistir, colete o log de dados do serviço da interface da Web do BMC e entre em contato com o Suporte Lenovo (https://datacentersupport.lenovo.com/serviceprovider).

#### • A0201200B: Declarada tensão especificada superior a não recuperável ficando alta

Superior a Non\_Recoverable – ficando alta

Gravidade: Erro Com manutenção: Sim Notificar o Suporte automaticamente: Sim

Ação do usuário:

Execute as seguintes etapas até que o problema seja resolvido:

- 1. Se o sensor especificado for VDD\_33\_RUN, VDD\_5\_DUAL ou VDD\_5\_RUN, substitua a placa-mãe (somente técnico treinado).
- 2. Se o sensor especificado for P12V\_RUN, verifique os logs de eventos do BMC para ver se há problemas relacionados à fonte de alimentação e resolva-os.
- 3. Se o problema persistir, substitua a placa-mãe (apenas para técnico treinado).
- 4. Nota: a solução para esse erro pode envolver uma substituição da placa-mãe. Se a criptografia TPM tiver sido ativada, volte a fazer backup da chave de recuperação de criptografia TPM.
- 5. Se o problema persistir, colete o log de dados do serviço da interface da Web do BMC e entre em contato com o Suporte Lenovo (https://datacentersupport.lenovo.com/serviceprovider).
- A02810400: Cancelada a declaração de tensão especificada inferior a não crítica ficando baixa

Inferior a não crítica – ficando baixa

Gravidade: informações Com manutenção: Não Notificar o Suporte automaticamente: Não

Ação do usuário:

Nenhuma ação

#### • A02810402: Cancelada a declaração de tensão especificada inferior a crítica ficando baixa

Inferior a crítica – ficando baixa

Gravidade: informações Com manutenção: Não Notificar o Suporte automaticamente: Não

Ação do usuário:

Nenhuma ação

#### • A02810404: Cancelada a declaração de tensão especificada inferior a não recuperável ficando baixa

Inferior a Non\_Recoverable – ficando baixa

Gravidade: informações Com manutenção: Não Notificar o Suporte automaticamente: Não

Ação do usuário:

Nenhuma ação

• A02810407: Cancelada a declaração de tensão especificada superior a não crítica ficando alta

Superior a não crítica – ficando alta

Gravidade: informações Com manutenção: Não Notificar o Suporte automaticamente: Não

Ação do usuário:

Nenhuma ação

• A02810409: Cancelada a declaração de tensão especificada superior a crítica ficando alta

Superior a crítica – ficando alta

Gravidade: informações Com manutenção: Não Notificar o Suporte automaticamente: Não

Ação do usuário:

Nenhuma ação

• A0281040B: Cancelada a declaração de tensão especificada superior a não recuperável ficando alta

Superior a Non\_Recoverable – ficando alta

Gravidade: informações Com manutenção: Não Notificar o Suporte automaticamente: Não

Ação do usuário:

Nenhuma ação

#### • A04010800: Declarada velocidade de ventilador inferior a não crítica ficando baixa

Inferior a não crítica – ficando baixa

Gravidade: Aviso Com manutenção: Sim Notificar o Suporte automaticamente: Não

Ação do usuário:

Execute as seguintes etapas até que o problema seja resolvido:

- 1. Reposicione o ventilador com falha indicado pelos logs de eventos do BMC.
- 2. Se o evento persistir, substitua o ventilador.
- 3. Se o problema persistir, colete o log de dados do serviço da interface da Web do BMC e entre em contato com o Suporte Lenovo (https://datacentersupport.lenovo.com/serviceprovider).
- A04011002: Declarada velocidade de ventilador inferior a crítica ficando baixa

Inferior a crítica – ficando baixa

Gravidade: Erro Com manutenção: Sim Notificar o Suporte automaticamente: Sim Ação do usuário:

Execute as seguintes etapas até que o problema seja resolvido:

- 1. Reposicione o ventilador com falha indicado pelos logs de eventos do BMC.
- 2. Se o evento persistir, substitua o ventilador.
- 3. Se o problema persistir, colete o log de dados do serviço da interface da Web do BMC e entre em contato com o Suporte Lenovo (https://datacentersupport.lenovo.com/serviceprovider).
- A04090200: o dispositivo especificado Ventilador da PSU desativado foi declarado

Dispositivo desativado

Gravidade: informações Com manutenção: Sim Notificar o Suporte automaticamente: Não

Ação do usuário:

Execute as seguintes etapas até que o problema seja resolvido:

- 1. Verifique se não há obstruções, como cabos enrolados, no fluxo de ar da fonte de alimentação.
- 2. Reposicione a fonte de alimentação n. Se o problema persistir, substitua a fonte de alimentação n. (n = número da fonte de alimentação).
- 3. Se o problema persistir, colete o log de dados do serviço da interface da Web do BMC e entre em contato com o Suporte Lenovo (https://datacentersupport.lenovo.com/serviceprovider).
- A04810400: Cancelada declaração de velocidade do ventilador especificado inferior a não crítica ficando baixa

Inferior a não crítica – ficando baixa

Gravidade: informações Com manutenção: Não Notificar o Suporte automaticamente: Não

Ação do usuário:

Nenhuma ação

• A04810402: Cancelada declaração de velocidade do ventilador especificado inferior a crítica ficando baixa

Inferior a crítica – ficando baixa

Gravidade: informações Com manutenção: Não Notificar o Suporte automaticamente: Não

Ação do usuário:

Nenhuma ação

#### • A056F0200: Declarada intrusão Chassis\_Intr ou physical\_security

Intrusão de chassi geral

Gravidade: informações Com manutenção: Sim Notificar o Suporte automaticamente: Não

Ação do usuário:

Execute as seguintes etapas até que o problema seja resolvido:

- 1. Reposicione a tampa do chassi.
- 2. Verifique se a chave de intrusão está presente. Se estiver, inspecione o cabo da chave de intrusão em busca de danos e certifique-se de que ele não esteja solto.
- 3. Verifique os eventos ativos e confirme se o "sensor de chassi" foi cancelado.
- 4. Se o problema continuar, colete o log de dados de serviço e entre em contato com o Suporte Lenovo.
- A05EF0200: Cancelada a declaração de intrusão Chassis\_Intr ou physical\_security

Intrusão de chassi geral

Gravidade: informações Com manutenção: Não Notificar o Suporte automaticamente: Não

Ação do usuário:

Nenhuma ação

• A07030201: o estado do processador especificado foi declarado

Estado declarado

Gravidade: informações Com manutenção: Sim Notificar o Suporte automaticamente: Não

Ação do usuário:

Se o sensor especificado for CPU\_ALERT, substitua o processador (apenas para técnico treinado). Se o sensor especificado for CPU\_Prochot, conclua as etapas a seguir até que o problema seja resolvido:

- 1. Verifique os logs de eventos do BMC para ver se há problemas, seja de resfriamento ou energia.
- 2. Certifique-se de que a corrente de ar nas partes frontal e traseira do chassi não esteja obstruída e que os preenchimentos estejam ativos e instalados corretamente.
- 3. Certifique-se de que a temperatura ambiente esteja dentro das especificações do ambiente de operação indicadas.
- 4. Se o problema persistir, colete o log de dados do serviço da interface da Web do BMC e entre em contato com o Suporte Lenovo (https://datacentersupport.lenovo.com/serviceprovider).

Se o sensor especificado for CPU\_Thermaltrip, conclua as etapas a seguir até que o problema seja resolvido:

- 1. Verifique os logs de eventos do BMC para ver se há problemas relacionados ao ventilador ou ao resfriamento.
- 2. Certifique-se de que a corrente de ar nas partes frontal e traseira do chassi não esteja obstruída e que os preenchimentos estejam ativos e instalados corretamente.
- 3. Certifique-se de que a temperatura ambiente esteja dentro das especificações do ambiente de operação indicadas.
- 4. Certifique-se de que o processador e o dissipador de calor estejam firmemente instalados.
- 5. Certifique-se de aplicar a graxa térmica corretamente.
- 6. Se o problema persistir, substitua o processador e o dissipador de calor (apenas técnico treinado).
- 7. Se o problema persistir, colete o log de dados do serviço da interface da Web do BMC e entre em contato com o Suporte Lenovo (https://datacentersupport.lenovo.com/serviceprovider).

#### • A07830201: o estado do processador especificado foi declarado

Estado deixou de ser declarado

Gravidade: informações Com manutenção: Não Notificar o Suporte automaticamente: Não

Ação do usuário:

Nenhuma ação

#### • A08070802: Declarada transição da fonte de alimentação especificada de menos grave para crítica

Transição de menos grave para crítica

Gravidade: Aviso Com manutenção: Sim Notificar o Suporte automaticamente: Não

Ação do usuário:

As duas unidades de alimentação instaladas no servidor são de diferentes tipos de entrada e classificação de alimentação. Execute as seguintes etapas até que o problema seja resolvido:

- 1. Verifique o tipo de entrada e a classificação de alimentação das unidades de fonte de alimentação instaladas para garantir que elas coincidam.
- 2. Calcule novamente a capacidade de energia necessária usando o Lenovo Capacity Planner (https:// datacentersupport.lenovo.com/solutions/lnvo-lcp).
- 3. Instale unidades de fonte de alimentação correspondentes (mesmo tipo de entrada e tensão) e confirme que elas atendem aos requisitos de alimentação do sistema.
- 4. Se o problema persistir, colete o log de dados do serviço da interface da Web do BMC e entre em contato com o Suporte Lenovo (https://datacentersupport.lenovo.com/serviceprovider).
- A080B1001: Declarada a redundância de fonte de alimentação especificada perdida

Redundância perdida

Gravidade: Erro Com manutenção: Sim Notificar o Suporte automaticamente: Não

Ação do usuário:

Execute as seguintes etapas até que o problema seja resolvido:

- 1. Verifique os LEDs de ambas as fontes de alimentação.
- 2. Se o LED CA não estiver aceso, verifique o cabo de alimentação e a voltagem de entrada
- 3. Se o LED CC não estiver aceso, remova e reinstale a fonte de alimentação.
- 4. Se o LED de erro estiver aceso, substitua a fonte de alimentação.
- 5. Se o problema persistir, colete o log de dados do serviço da interface da Web do BMC e entre em contato com o Suporte Lenovo (https://datacentersupport.lenovo.com/serviceprovider).

#### • A086F0200: Declarada a presença de fonte de alimentação especificada detectada

Presença detectada

Gravidade: informações Com manutenção: Não Notificar o Suporte automaticamente: Não Ação do usuário:

Nenhuma ação

• A086F0802: Declarada a falha preditiva da fonte de alimentação especificada

Falha preditiva

Gravidade: Aviso Com manutenção: Sim Notificar o Suporte automaticamente: Não

#### Ação do usuário:

Execute as seguintes etapas até que o problema seja resolvido:

- 1. Verifique os LEDs de ambas as fontes de alimentação.
- 2. Se o LED CA não estiver aceso, verifique o cabo de alimentação e a voltagem de entrada
- 3. Se o LED CC não estiver aceso, remova e reinstale a fonte de alimentação.
- 4. Se o LED de erro estiver aceso, substitua a fonte de alimentação.
- 5. Se o problema persistir, colete o log de dados do serviço da interface da Web do BMC e entre em contato com o Suporte Lenovo (https://datacentersupport.lenovo.com/serviceprovider).
- A086F0803: Declarada a perda de entrada CA ou CC da fonte de alimentação especificada

Entrada de fonte de alimentação perdida (CA/CC)

Gravidade: Aviso Com manutenção: Sim Notificar o Suporte automaticamente: Não

Ação do usuário:

Execute as seguintes etapas até que o problema seja resolvido:

- 1. Verifique as conexões do cabo de alimentação. Verifique se os cabos de alimentação estão corretamente conectados.
- 2. Se o problema persistir, colete o log de dados do serviço da interface da Web do BMC e entre em contato com o Suporte Lenovo (https://datacentersupport.lenovo.com/serviceprovider).
- A086F1001: Essa mensagem será exibida quando uma implementação detectar uma Fonte de Alimentação com falha.

Falha na fonte de alimentação detectada

Gravidade: Erro Com manutenção: Sim Notificar o Suporte automaticamente: Sim

Ação do usuário:

Execute as seguintes etapas até que o problema seja resolvido:

- 1. Verifique se as fontes de alimentação são fornecidas com a mesma entrada e classificação de energia.
- 2. Caso contrário, substitua uma delas para garantir que as fontes de alimentação tenham a mesma entrada e classificação de energia.
- 3. Se o problema persistir, colete o log de dados do serviço da interface da Web do BMC e entre em contato com o Suporte Lenovo (https://datacentersupport.lenovo.com/serviceprovider).
- A086F1006: Declarado erro de configuração da fonte de alimentação especificada

Erro de configuração

Gravidade: Erro Com manutenção: Sim Notificar o Suporte automaticamente: Não

Ação do usuário:

Execute as seguintes etapas até que o problema seja resolvido:

- 1. Verifique se as fontes de alimentação são fornecidas com a mesma entrada e classificação de energia.
- 2. Caso contrário, substitua uma delas para garantir que as fontes de alimentação tenham a mesma entrada e classificação de energia.
- 3. Se o problema persistir, colete o log de dados do serviço da interface da Web do BMC e entre em contato com o Suporte Lenovo (https://datacentersupport.lenovo.com/serviceprovider).
- A08870202: Esta mensagem será exibida quando uma implementação detectar um evento declarado do tipo \*\*Fonte de alimentação\*\*.

Transição de menos grave para crítica

Gravidade: informações Com manutenção: Não Notificar o Suporte automaticamente: Não

Ação do usuário:

Nenhuma ação

• A08EF0200: Cancelada a declaração da presença de fonte de alimentação especificada detectada

Presença detectada

Gravidade: informações Com manutenção: Não Notificar o Suporte automaticamente: Não

Ação do usuário:

Nenhuma ação

#### • A08EF0401: Cancelada a declaração da falha de fonte de alimentação especificada

Falha na fonte de alimentação detectada

Gravidade: informações Com manutenção: Não Notificar o Suporte automaticamente: Não

Ação do usuário:

Nenhuma ação

#### • A08EF0402: Cancelada a declaração da falha preditiva de fonte de alimentação especificada

Falha preditiva

Gravidade: informações Com manutenção: Não Notificar o Suporte automaticamente: Não

Ação do usuário:

Nenhuma ação

• A08EF0403: Cancelada a declaração da perda de entrada CA ou CC da fonte de alimentação especificada

Entrada de fonte de alimentação perdida (CA/CC)

Gravidade: informações Com manutenção: Não Notificar o Suporte automaticamente: Não

Ação do usuário:

Nenhuma ação

• A08EF0406: Cancelada a declaração de erro de configuração da fonte de alimentação especificada

Erro de configuração

Gravidade: informações Com manutenção: Não Notificar o Suporte automaticamente: Não

Ação do usuário:

Nenhuma ação

#### • A0B0B0806: Declarada redundância Cooling\_Status degradada de totalmente redundante

Redundância degradada de totalmente redundante

Gravidade: Aviso Com manutenção: Sim Notificar o Suporte automaticamente: Não

Ação do usuário:

Execute as seguintes etapas até que o problema seja resolvido:

- 1. Verifique os logs de eventos do BMC para identificar erros de ventilador.
- 2. Reposicione os ventiladores. Se o problema persistir, substitua os ventiladores com falha.
- 3. Se o problema persistir, colete o log de dados do serviço da interface da Web do BMC e entre em contato com o Suporte Lenovo (https://datacentersupport.lenovo.com/serviceprovider).
- A0B8B0206: Cancelada a declaração da redundância Cooling\_Status degradada de totalmente redundante

Redundância degradada de totalmente redundante

Gravidade: informações Com manutenção: Não Notificar o Suporte automaticamente: Não

Ação do usuário:

Nenhuma ação

• A0C071002: Esta mensagem será exibida quando uma implementação detectar um evento declarado do tipo \*\*Memória\*\*.

Transição de menos grave para crítica

Gravidade: Erro

Com manutenção: Sim Notificar o Suporte automaticamente: Não

Ação do usuário:

Execute as seguintes etapas até que o problema seja resolvido:

- 1. Se o problema persistir, verifique se algum DIMM relatado não está devidamente posicionado. Caso afirmativo, reposicione-os.
- 2. Se o problema persistir, inspecione visualmente os DIMMs para ver se há danos físicos, poeira ou qualquer outra contaminação no conector ou nos circuitos. Caso afirmativo, tire a poeira dos DIMMs, limpe os contatos e instale-os.
- 3. Se o problema persistir, inspecione visualmente o slot DIMM para ver se há danos físicos. Procure plástico rachado ou quebrado no slot. Caso afirmativo, mova o DIMM para outro slot de DIMM.
- 4. Se o problema persistir, execute um ciclo de ativação no servidor a partir do console de gerenciamento.
- 5. Se o problema persistir, colete o log de dados do serviço da interface da Web do BMC e entre em contato com o Suporte Lenovo (https://datacentersupport.lenovo.com/serviceprovider).

Notas: As regras de instalação do DIMM podem ser encontradas no Manual de manutenção.

- SR635: https://thinksystem.lenovofiles.com/help/topic/7Y98/pdf\_files.html
- SR655: https://thinksystem.lenovofiles.com/help/topic/7Y00/pdf\_files.html

#### • A0C6F0204: Declarado dispositivo de memória especificado desativado

Dispositivo de memória desativado

Gravidade: informações Com manutenção: Sim Notificar o Suporte automaticamente: Não

Ação do usuário:

Execute as seguintes etapas até que o problema seja resolvido:

- 1. Se o problema persistir, verifique se algum DIMM relatado não está devidamente posicionado. Caso afirmativo, reposicione-os.
- 2. Se o problema persistir, inspecione visualmente os DIMMs para ver se há danos físicos, poeira ou qualquer outra contaminação no conector ou nos circuitos. Caso afirmativo, tire a poeira dos DIMMs, limpe os contatos e instale-os.
- 3. Se o problema persistir, inspecione visualmente o slot DIMM para ver se há danos físicos. Procure plástico rachado ou quebrado no slot. Caso afirmativo, mova o DIMM para outro slot de DIMM.
- 4. Se o problema persistir, execute um ciclo de ativação no servidor a partir do console de gerenciamento.
- 5. Se o problema persistir, colete o log de dados do serviço da interface da Web do BMC e entre em contato com o Suporte Lenovo (https://datacentersupport.lenovo.com/serviceprovider).

Notas: As regras de instalação do DIMM podem ser encontradas no Manual de manutenção.

- SR635: https://thinksystem.lenovofiles.com/help/topic/7Y98/pdf\_files.html
- SR655: https://thinksystem.lenovofiles.com/help/topic/7Y00/pdf\_files.html
- A0C6F1007: Esta mensagem será exibida quando uma implementação detectar um erro de configuração de DIMM de memória.

Erro de configuração

Gravidade: Erro Com manutenção: Sim Notificar o Suporte automaticamente: Não

Ação do usuário:

Execute as seguintes etapas até que o problema seja resolvido:

- 1. Verifique o site ServerProven para ver se algum DIMM relatado não é compatível com o servidor. Caso afirmativo, substitua-os por compatíveis.
- 2. Se o problema persistir, verifique se algum DIMM relatado não está preenchido de acordo com as regras de instalação do DIMM. Caso afirmativo, preencha-os seguindo as regras.
- 3. Se o problema persistir, verifique se algum DIMM relatado não está devidamente posicionado. Caso afirmativo, reposicione-os.
- 4. Se o problema persistir, inspecione visualmente os DIMMs relatados para ver se há danos físicos, poeira ou qualquer outra contaminação no conector ou nos circuitos. Caso afirmativo, tire a poeira dos DIMMs, limpe os contatos e instale-os.
- 5. Se o problema persistir, inspecione visualmente o slot DIMM para ver se há danos físicos. Procure plástico rachado ou quebrado no slot. Caso afirmativo, mova o DIMM para outro slot de DIMM.
- 6. Se o problema persistir, execute um ciclo de ativação no servidor a partir do console de gerenciamento.
- 7. Se o problema persistir, colete o log de dados do serviço da interface da Web do BMC e entre em contato com o Suporte Lenovo (https://datacentersupport.lenovo.com/serviceprovider).

Notas: As regras de instalação do DIMM podem ser encontradas no Manual de manutenção.

- SR635: https://thinksystem.lenovofiles.com/help/topic/7Y98/pdf\_files.html
- SR655: https://thinksystem.lenovofiles.com/help/topic/7Y00/pdf\_files.html
- A0D6F0200: Declarada a presença da unidade especificada

Presença da unidade

Gravidade: informações Com manutenção: Não Notificar o Suporte automaticamente: Não

Ação do usuário:

Nenhuma ação

#### • A0D6F0207: Declarada reconstrução ou remapeamento da unidade especificada em andamento

Reconstrução/remapeamento em andamento

Gravidade: informações Com manutenção: Não Notificar o Suporte automaticamente: Não

Ação do usuário:

Nenhuma ação

#### • A0D6F1001: Declarada falha da unidade especificada

Falha na unidade

Gravidade: Erro Com manutenção: Sim Notificar o Suporte automaticamente: Sim Ação do usuário:

Execute as seguintes etapas até que o problema seja resolvido:

- 1. Procure por quaisquer boletins de serviço aplicáveis, Dicas técnicas ou atualizações de firmware relacionados a esta unidade no portal de suporte (https://datacentersupport.lenovo.com).
- 2. Se o problema persistir, colete registros de dados do serviço do console de gerenciamento e entre em contato com o Suporte Lenovo (https://datacentersupport.lenovo.com/serviceprovider).
- A0DEF0200: Cancelada a declaração de presença da unidade especificada

Presença da unidade

Gravidade: informações Com manutenção: Sim Notificar o Suporte automaticamente: Não

Ação do usuário:

Execute as seguintes etapas até que o problema seja resolvido:

- 1. Procure por quaisquer boletins de serviço aplicáveis, Dicas técnicas ou atualizações de firmware relacionados a esta unidade no portal de suporte (https://datacentersupport.lenovo.com).
- 2. Verifique nos logs de eventos se há outros erros relacionados a RAID. Caso afirmativo, identifique as unidades afetadas e reposicione-as.
- 3. Se o problema persistir, substitua todas as unidades afetadas.
- 4. Se o problema persistir, colete registros de dados do serviço do console de gerenciamento e entre em contato com o Suporte Lenovo (https://datacentersupport.lenovo.com/serviceprovider).
- A0DEF0207: Cancelada a declaração de reconstrução ou remapeamento da unidade especificada em andamento

Reconstrução/remapeamento em andamento

Gravidade: informações Com manutenção: Não Notificar o Suporte automaticamente: Não

Ação do usuário:

Nenhuma ação

#### • A0DEF0401: Cancelada a declaração de falha da unidade especificada

Falha na unidade

Gravidade: informações Com manutenção: Não Notificar o Suporte automaticamente: Não

Ação do usuário:

Nenhuma ação

#### • A106F0202: Declarada definição de área de log

Área de log redefinida/limpa

Gravidade: informações Com manutenção: Não Notificar o Suporte automaticamente: Não

Ação do usuário:

Nenhuma ação

#### • A106F0204: Declarado sel cheio

SEL cheio

Gravidade: informações Com manutenção: Sim Notificar o Suporte automaticamente: Não

Ação do usuário:

Limpe os logs de eventos do sistema.

#### • A106F0805: Declarado sel quase cheio

SEL quase cheio

Gravidade: Aviso Com manutenção: Sim Notificar o Suporte automaticamente: Não

Ação do usuário:

Limpe os logs de eventos do sistema.

#### • A136F0200: NMI do painel frontal/Interrupção no diagnóstico desativado

NMI do painel frontal/Interrupção no diagnóstico

Gravidade: informações Com manutenção: Não Notificar o Suporte automaticamente: Não

Ação do usuário:

Nenhuma ação

#### • A136F1000: Esta mensagem será exibida quando uma implementação detectar uma interrupção no diagnóstico/NMI do Painel Frontal.

NMI do painel frontal/Interrupção no diagnóstico

Gravidade: Erro Com manutenção: Sim Notificar o Suporte automaticamente: Não

Ação do usuário:

Execute as seguintes etapas até que o problema seja resolvido:

- 1. Faça login na interface da Web do BMC e navegue até Configurações > Capturar BSOD.
- 2. Verifique a captura de tela do sistema criado pelo BMC.
	- Se você mesmo acionou o NMI no console de gerenciamento.
		- a. Salve a captura de tela para análise de falhas futura.
		- b. Reinicie o sistema.
	- Se você não tem ideia por que ocorreu uma falha no sistema.
		- a. Analise os erros na captura de tela e tome as medidas apropriadas.
		- b. Reinicie o sistema e verifique se ele voltou ao estado de funcionamento normal.

c. Se o problema persistir, colete a captura de tela do sistema e todos os logs de dados do serviço do console de gerenciamento e entre em contato com o Suporte Lenovo (https:// datacentersupport.lenovo.com/serviceprovider).

#### • A146F0200: Declarado botão de alimentação pressionado

Botão de alimentação pressionado

Gravidade: informações Com manutenção: Não Notificar o Suporte automaticamente: Não

Ação do usuário:

Nenhuma ação

#### • A16090201: Declarado BMC\_Boot\_Up

Dispositivo habilitado

Gravidade: informações Com manutenção: Não Notificar o Suporte automaticamente: Não

Ação do usuário:

Nenhuma ação

#### • A1B6F0200: Declarado cabo especificado conectado

O cabo/interconexão está conectado

Gravidade: informações Com manutenção: Não Notificar o Suporte automaticamente: Não

Ação do usuário:

Nenhuma ação

#### • A1B6F1001: Declarado erro de configuração do tipo de ventoinha

Erro de configuração

Gravidade: Erro Com manutenção: Sim Notificar o Suporte automaticamente: Não

Ação do usuário:

Execute as seguintes etapas até que o problema seja resolvido:

- 1. Desconecte a energia do chassi e verifique se o ventilador e a placa do ventilador estão conectados corretamente.
- 2. Verifique se o tipo de ventilador usado está correto e em conformidade com as regras técnicas para ventiladores do sistema.
- 3. Se o problema persistir, colete registros de dados do serviço do console de gerenciamento e entre em contato com o Suporte Lenovo (https://datacentersupport.lenovo.com/serviceprovider).
- A216F1000: o cabo/placa especificado detectou uma falha declarada.

Status de falha declarada

Gravidade: Erro

Com manutenção: Sim Notificar o Suporte automaticamente: Sim

Ação do usuário:

Execute as seguintes etapas até que o problema seja resolvido:

- 1. Desconecte a energia do chassi e verifique se o cabo/placa está conectado corretamente.
- 2. Verifique se a relação correspondente entre o cabo e a placa usada está correta.
- 3. Se o problema persistir, colete registros de dados do serviço do console de gerenciamento e entre em contato com o Suporte Lenovo (https://datacentersupport.lenovo.com/serviceprovider).

#### • A21EF0400: o cabo/placa especificado detectou uma falha que deixou de ser declarada.

Status de falha declarada

Gravidade: informações Com manutenção: Não Notificar o Suporte automaticamente: Não

Ação do usuário:

Nenhuma ação

#### • A226F0200: ACPI no estado de funcionamento s0/g0

S0/G0 em funcionamento

Gravidade: informações Com manutenção: Não Notificar o Suporte automaticamente: Não

Ação do usuário:

Nenhuma ação

#### • A226F0205: ACPI em estado desativado flexível s5/g2

S5/G2 – flexível-desativado

Gravidade: informações Com manutenção: Não Notificar o Suporte automaticamente: Não

Ação do usuário:

Nenhuma ação

#### • A236F0200: Declarado temporizador Watchdog2 expirado

Temporizador expirado – somente status (sem ação)

Gravidade: informações Com manutenção: Não Notificar o Suporte automaticamente: Não

Ação do usuário:

Nenhuma ação

#### • A236F0201: Declarada redefinição física de Watchdog2

Redefinição física

Gravidade: informações

Com manutenção: Não Notificar o Suporte automaticamente: Não

Ação do usuário:

Nenhuma ação

#### • A236F0202: Declarado encerramento do Watchdog2

#### Desligamento

Gravidade: informações Com manutenção: Não Notificar o Suporte automaticamente: Não

Ação do usuário:

Nenhuma ação

#### • A236F0203: Declarado ativação/desativação do Watchdog2

Ativação/desativação

Gravidade: informações Com manutenção: Não Notificar o Suporte automaticamente: Não

Ação do usuário:

Nenhuma ação

#### • A236F0208: Declarado temporizador Watchdog2 interrompido

Interrupção do temporizador

Gravidade: informações Com manutenção: Não Notificar o Suporte automaticamente: Não

Ação do usuário:

Nenhuma ação

## <span id="page-30-0"></span>Capítulo 3. Eventos do UEFI

Mensagens de erro da UEFI podem ser geradas quando o servidor é inicializado (POST) ou enquanto ele está em execução. Essas mensagens de erro da UEFI são registradas no log de eventos do BMC no servidor.

<span id="page-30-2"></span>Para cada código de evento, os campos a seguir são exibidos:

#### Identificador de eventos

Um identificador que identifica exclusivamente um evento.

#### Descrição de evento

A sequência de mensagem registrada que aparece para um evento.

#### **Explicação**

Forneça informações adicionais para explicar por que o evento ocorreu.

#### Severidade

Uma indicação do nível de preocupação da condição. A severidade é abreviada no log de eventos com o primeiro caractere. As seguintes severidades podem ser exibidas:

- Informações. O evento foi registrado para fins de auditoria, geralmente uma ação do usuário ou uma alteração de estados que é um comportamento normal.
- Aviso. O evento não é tão grave como um erro, mas se possível, a condição deve ser corrigida antes de se tornar um erro. Ele também pode ser uma condição que exige monitoramento ou manutenção adicional.
- Erro. O evento é uma falha ou condição crítica que impede o serviço ou uma função esperada.

#### Ação do usuário

Indica quais ações devem ser executadas para resolver o evento. Execute as etapas listadas nesta seção na ordem mostrada até que o problema seja resolvido. Se você não puder resolver o problema depois de realizar todas as etapas, entre em contato com o Suporte Lenovo.

### <span id="page-30-1"></span>Eventos do UEFI organizados por severidade

A tabela a seguir lista todos os eventos do UEFI, organizados por severidade (Informações, Erro e Aviso).

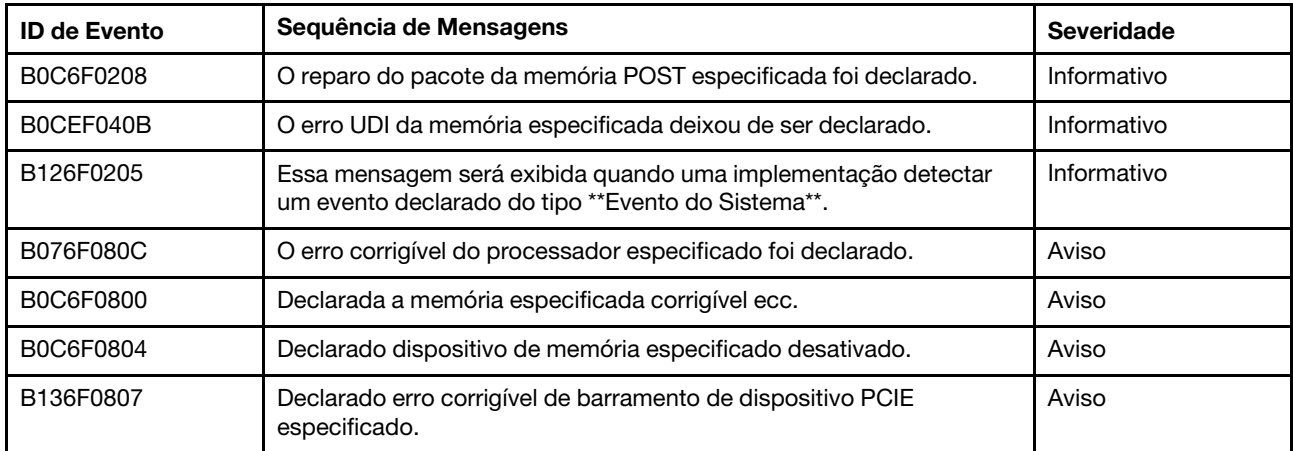

Tabela 3. Eventos organizados por gravidade

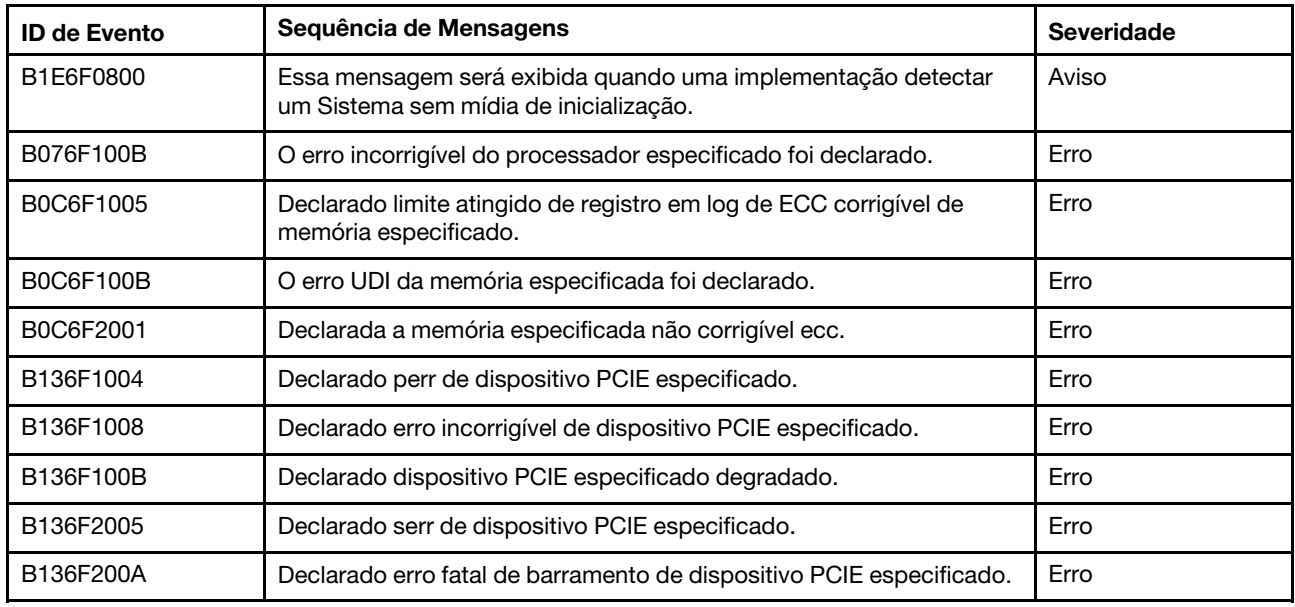

Tabela 3. Eventos organizados por gravidade (continuação)

### <span id="page-31-0"></span>Lista de eventos do UEFI

Esta seção lista as mensagens que podem ser enviadas do UEFI.

• B076F080C: O erro corrigível do processador especificado foi declarado.

Erro corrigível do processador

Gravidade: Aviso

Ação do usuário:

Execute as etapas a seguir:

- 1. Verifique se o processador é uma opção válida que esteja listado como um dispositivo Server Proven para este sistema. Se um processador não suportado for identificado, remova o processador e o substitua por um processador suportado (somente para técnico treinado).
- 2. Verifique se o firmware do UEFI/BIOS é o mais recente. Caso não, atualize para a versão mais recente.
- 3. Verifique se o processador e o dissipador de calor estão instalados corretamente.
- 4. Verifique se no Web site de suporte da Lenovo há um boletim de serviço aplicável ou uma atualização de firmware que se aplique a esse erro de processador.
- 5. Se o problema persistir, colete o log de dados do serviço da interface da Web do BMC e entre em contato com o Suporte Lenovo (https://datacentersupport.lenovo.com/serviceprovider).
- B076F100B: O erro incorrigível do processador especificado foi declarado.

Erro incorrigível do processador

Gravidade: Erro

Ação do usuário:

Execute as etapas a seguir:

- 1. Verifique se o processador é uma opção válida que esteja listado como um dispositivo Server Proven para este sistema. Se um processador não suportado for identificado, remova o processador e o substitua por um processador suportado.
- 2. Verifique se o firmware do UEFI/BIOS é o mais recente. Caso não, atualize para a versão mais recente.
- 3. Verifique se o processador e o dissipador de calor estão instalados corretamente.
- 4. Verifique se no Web site de suporte da Lenovo há um boletim de serviço aplicável ou uma atualização de firmware que se aplique a esse erro de processador.
- 5. Se o problema persistir, colete o log de dados do serviço da interface da Web do BMC e entre em contato com o Suporte Lenovo (https://datacentersupport.lenovo.com/serviceprovider).

#### • B0C6F0208: O reparo do pacote da memória POST especificada foi declarado.

Reparo do pacote da memória POST

Gravidade: informações

Ação do usuário:

Nenhuma ação

• B0C6F0800: Declarada a memória especificada corrigível ecc.

Erro de memória corrigível

Gravidade: Aviso

Ação do usuário:

Execute as etapas a seguir:

- 1. Se o servidor tiver sido recentemente instalado, movido, reparado ou atualizado, verifique se o DIMM está posicionado corretamente e verifique visualmente se não há nenhum material estranho em qualquer conector DIMM no canal de memória. Em sim, reposicione o DIMM ou limpe o material estranho nesse canal DIMM.
- 2. Reinstale ou troque os DIMMs para verificar se o problema pode ser resolvido.
- 3. Verifique se a memória é uma opção válida listada como um dispositivo Comprovado pelo Servidor para este sistema. Se uma memória não suportada for identificada, remova-a ou a substitua por uma memória compatível.
- 4. Verifique o manual de manutenção para conferir se as regras de instalação do módulo de memória foram seguidas.
- 5. Verifique se no Web site de suporte da Lenovo há um boletim de serviço aplicável ou uma atualização de firmware que se aplique a esse erro de memória.
- 6. Se o problema ocorrer novamente no mesmo conector DIMM, inspecione se o conector está danificado.
- 7. Se o problema persistir, colete o log de dados do serviço da interface da Web do BMC e entre em contato com o Suporte Lenovo (https://datacentersupport.lenovo.com/serviceprovider).

#### • B0C6F0804: Declarado dispositivo de memória especificado desativado.

Dispositivo DIMM desativado

Gravidade: Aviso

Ação do usuário:

Execute as etapas a seguir:

1. Se o servidor tiver sido recentemente instalado, movido, reparado ou atualizado, verifique se o DIMM está posicionado corretamente e verifique visualmente se não há nenhum material estranho em

qualquer conector DIMM no canal de memória. Em sim, reposicione o DIMM ou limpe o material estranho nesse canal DIMM.

- 2. Reinstale ou troque os DIMMs para verificar se o problema pode ser resolvido.
- 3. Verifique se a memória é uma opção válida listada como um dispositivo Comprovado pelo Servidor para este sistema. Se uma memória não suportada for identificada, remova-a ou a substitua por uma memória compatível.
- 4. Verifique o manual de manutenção para conferir se as regras de instalação do módulo de memória foram seguidas.
- 5. Verifique se no Web site de suporte da Lenovo há um boletim de serviço aplicável ou uma atualização de firmware que se aplique a esse erro de memória.
- 6. Se o problema ocorrer novamente no mesmo conector DIMM, inspecione se o conector está danificado.
- 7. Se o problema persistir, colete o log de dados do serviço da interface da Web do BMC e entre em contato com o Suporte Lenovo (https://datacentersupport.lenovo.com/serviceprovider).
- 8. As regras de instalação do DIMM podem ser encontradas no Manual de manutenção.
- 9. SR635: https://thinksystem.lenovofiles.com/help/topic/7Y98/pdf\_files.html
- 10. SR655: https://thinksystem.lenovofiles.com/help/topic/7Y00/pdf\_files.html

#### • A0C6F1005: Declarado limite atingido de registro em log de ECC corrigível de memória especificado.

Erro de memória corrigível MÁX

Gravidade: Erro

Ação do usuário:

Execute as etapas a seguir:

- 1. Se o servidor tiver sido recentemente instalado, movido, reparado ou atualizado, verifique se o DIMM está posicionado corretamente e verifique visualmente se não há nenhum material estranho em qualquer conector DIMM no canal de memória. Em sim, reposicione o DIMM ou limpe o material estranho nesse canal DIMM.
- 2. Reinstale ou troque os DIMMs para verificar se o problema pode ser resolvido.
- 3. Verifique se a memória é uma opção válida listada como um dispositivo Comprovado pelo Servidor para este sistema. Se uma memória não suportada for identificada, remova-a ou a substitua por uma memória compatível.
- 4. Verifique o manual de manutenção para conferir se as regras de instalação do módulo de memória foram seguidas.
- 5. Verifique se no Web site de suporte da Lenovo há um boletim de serviço aplicável ou uma atualização de firmware que se aplique a esse erro de memória.
- 6. Se o problema ocorrer novamente no mesmo conector DIMM, inspecione se o conector está danificado.
- 7. Se o problema persistir, colete o log de dados do serviço da interface da Web do BMC e entre em contato com o Suporte Lenovo (https://datacentersupport.lenovo.com/serviceprovider).
- B0C6F100B: O erro UDI da memória especificada foi declarado.

Erro de DIMM UDI

Gravidade: Erro

Ação do usuário:

Execute as etapas a seguir:

- 1. Desative os DIMMs. Entre em contato com o suporte da Lenovo para retorno em campo.
- 2. Depois de reativar os DIMMs UDI, verifique se o problema foi resolvido.
- 3. Verifique se no Web site de suporte da Lenovo há um boletim de serviço aplicável ou uma atualização de firmware que se aplique a este erro.
- 4. Se o problema persistir, colete o log de dados do serviço da interface da Web do BMC e entre em contato com o Suporte Lenovo (https://datacentersupport.lenovo.com/serviceprovider).

#### • B0C6F2001: Declarada a memória especificada não corrigível ecc.

Erro de memória incorrigível

Gravidade: Erro

Ação do usuário:

Execute as etapas a seguir:

- 1. Se o servidor tiver sido recentemente instalado, movido, reparado ou atualizado, verifique se o DIMM está posicionado corretamente e verifique visualmente se não há nenhum material estranho em qualquer conector DIMM no canal de memória. Em sim, reposicione o DIMM ou limpe o material estranho nesse canal DIMM.
- 2. Reinstale ou troque os DIMMs para verificar se o problema pode ser resolvido.
- 3. Verifique se a memória é uma opção válida listada como um dispositivo Comprovado pelo Servidor para este sistema. Se uma memória não suportada for identificada, remova-a ou a substitua por uma memória compatível.
- 4. Verifique o manual de manutenção para conferir se as regras de instalação do módulo de memória foram seguidas.
- 5. Verifique se no Web site de suporte da Lenovo há um boletim de serviço aplicável ou uma atualização de firmware que se aplique a esse erro de memória.
- 6. Se o problema ocorrer novamente no mesmo conector DIMM, inspecione se o conector está danificado.
- 7. Se o problema persistir, colete o log de dados do serviço da interface da Web do BMC e entre em contato com o Suporte Lenovo (https://datacentersupport.lenovo.com/serviceprovider).

#### • B0CEF040B: O erro UDI da memória especificada deixou de ser declarado.

Erro de DIMM UDI

Gravidade: informações

Ação do usuário:

Nenhuma ação

• B126F0205: Essa mensagem será exibida no caso de uso em que uma implementação detectar um evento declarado do tipo \*\*Evento do Sistema\*\*.

Sincronização do relógio de carimbo de data hora de evento do sistema

Gravidade: informações

Ação do usuário:

Nenhuma ação

• B136F0807: Declarado erro corrigível de barramento de dispositivo PCIE especificado.

Erro corrigível de barramento

Gravidade: Aviso

Ação do usuário:

Execute as etapas a seguir:

- 1. Se o servidor e/ou algum cabo conectado tiver sido recentemente instalado, movido, reparado ou atualizado, verifique se o processador, o adaptador e os cabos conectados estão posicionados corretamente e verifique visualmente se não há nenhum material estranho no soquete do processador e no slot PCIe. Caso afirmativo, reposicione o processador, o adaptador ou os cabos conectados ou limpe o material estranho no soquete do processador e no slot PCIe.
- 2. Recarregue o driver de dispositivo.
- 3. Verifique se no site de suporte da Lenovo há um driver de dispositivo, uma atualização de firmware aplicável ou outras informações que se apliquem a esse erro. Carregue o novo driver de dispositivo e instale as atualizações de firmware necessárias.
- 4. Troque outros dispositivos PCIe no slot, se o problema ocorrer novamente no mesmo slot PCIe, inspecione se o slot PCIe está danificado. Se o problema foi resolvido, troque outra placa PCIe idêntica para verificar se o problema pode ser resolvido novamente.
- 5. Se o problema persistir, colete o log de dados do serviço da interface da Web do BMC e entre em contato com o Suporte Lenovo (https://datacentersupport.lenovo.com/serviceprovider).

#### • B136F1004: Declarado perr de dispositivo PCIE especificado.

#### PCI PERR

Gravidade: Erro

Ação do usuário:

Execute as etapas a seguir:

- 1. Se o servidor e/ou algum cabo conectado tiver sido recentemente instalado, movido, reparado ou atualizado, verifique se o processador, o adaptador e os cabos conectados estão posicionados corretamente e verifique visualmente se não há nenhum material estranho no soquete do processador e no slot PCIe. Caso afirmativo, reposicione o processador, o adaptador ou os cabos conectados ou limpe o material estranho no soquete do processador e no slot PCIe.
- 2. Recarregue o driver de dispositivo.
- 3. Verifique se no site de suporte da Lenovo há um driver de dispositivo, uma atualização de firmware aplicável ou outras informações que se apliquem a esse erro. Carregue o novo driver de dispositivo e instale as atualizações de firmware necessárias.
- 4. Troque outros dispositivos PCIe no slot, se o problema ocorrer novamente no mesmo slot PCIe, inspecione se o slot PCIe está danificado. Se o problema foi resolvido, troque outra placa PCIe idêntica para verificar se o problema pode ser resolvido novamente.
- 5. Se o problema persistir, colete o log de dados do serviço da interface da Web do BMC e entre em contato com o Suporte Lenovo (https://datacentersupport.lenovo.com/serviceprovider).

#### • B136F1008: Declarado erro incorrigível de barramento de dispositivo PCIE especificado.

Erro de barramento incorrigível

Gravidade: Erro

Ação do usuário:

Execute as etapas a seguir:

1. Se o servidor e/ou algum cabo conectado tiver sido recentemente instalado, movido, reparado ou atualizado, verifique se o processador, o adaptador e os cabos conectados estão posicionados corretamente e verifique visualmente se não há nenhum material estranho no soquete do processador e no slot PCIe. Caso afirmativo, reposicione o processador, o adaptador ou os cabos conectados ou limpe o material estranho no soquete do processador e no slot PCIe.

- 2. Recarregue o driver de dispositivo.
- 3. Verifique se no site de suporte da Lenovo há um driver de dispositivo, uma atualização de firmware aplicável ou outras informações que se apliquem a esse erro. Carregue o novo driver de dispositivo e instale as atualizações de firmware necessárias.
- 4. Troque outros dispositivos PCIe no slot, se o problema ocorrer novamente no mesmo slot PCIe, inspecione se o slot PCIe está danificado. Se o problema foi resolvido, troque outra placa PCIe idêntica para verificar se o problema pode ser resolvido novamente.
- 5. Se o problema persistir, colete o log de dados do serviço da interface da Web do BMC e entre em contato com o Suporte Lenovo (https://datacentersupport.lenovo.com/serviceprovider).

#### • B136F100B: Declarado dispositivo PCIE especificado degradado.

Barramento degradado

Gravidade: Erro

Ação do usuário:

Execute as etapas a seguir:

- 1. Se o servidor e/ou algum cabo conectado tiver sido recentemente instalado, movido, reparado ou atualizado, verifique se o processador, o adaptador e os cabos conectados estão posicionados corretamente e verifique visualmente se não há nenhum material estranho no soquete do processador e no slot PCIe. Caso afirmativo, reposicione o processador, o adaptador ou os cabos conectados ou limpe o material estranho no soquete do processador e no slot PCIe.
- 2. Recarregue o driver de dispositivo.
- 3. Verifique se no site de suporte da Lenovo há um driver de dispositivo, uma atualização de firmware aplicável ou outras informações que se apliquem a esse erro. Carregue o novo driver de dispositivo e instale as atualizações de firmware necessárias.
- 4. Troque outros dispositivos PCIe no slot, se o problema ocorrer novamente no mesmo slot PCIe, inspecione se o slot PCIe está danificado. Se o problema foi resolvido, troque outra placa PCIe idêntica para verificar se o problema pode ser resolvido novamente.
- 5. Se o problema persistir, colete o log de dados do serviço da interface da Web do BMC e entre em contato com o Suporte Lenovo (https://datacentersupport.lenovo.com/serviceprovider).

#### • B136F2005: Declarado serr de dispositivo PCIE especificado.

PCI SERR

Gravidade: Erro

Ação do usuário:

Execute as etapas a seguir:

- 1. Se o servidor e/ou algum cabo conectado tiver sido recentemente instalado, movido, reparado ou atualizado, verifique se o processador, o adaptador e os cabos conectados estão posicionados corretamente e verifique visualmente se não há nenhum material estranho no soquete do processador e no slot PCIe. Caso afirmativo, reposicione o processador, o adaptador ou os cabos conectados ou limpe o material estranho no soquete do processador e no slot PCIe.
- 2. Recarregue o driver de dispositivo.
- 3. Verifique se no site de suporte da Lenovo há um driver de dispositivo, uma atualização de firmware aplicável ou outras informações que se apliquem a esse erro. Carregue o novo driver de dispositivo e instale as atualizações de firmware necessárias.
- 4. Troque outros dispositivos PCIe no slot, se o problema ocorrer novamente no mesmo slot PCIe, inspecione se o slot PCIe está danificado. Se o problema foi resolvido, troque outra placa PCIe idêntica para verificar se o problema pode ser resolvido novamente.
- 5. Se o problema persistir, colete o log de dados do serviço da interface da Web do BMC e entre em contato com o Suporte Lenovo (https://datacentersupport.lenovo.com/serviceprovider).
- B136F200A: Declarado erro fatal de barramento de dispositivo PCIE especificado.

Ocorreu um erro de barramento fatal

Gravidade: Erro

Ação do usuário:

Execute as etapas a seguir:

- 1. Se o servidor e/ou algum cabo conectado tiver sido recentemente instalado, movido, reparado ou atualizado, verifique se o processador, o adaptador e os cabos conectados estão posicionados corretamente e verifique visualmente se não há nenhum material estranho no soquete do processador e no slot PCIe. Caso afirmativo, reposicione o processador, o adaptador ou os cabos conectados ou limpe o material estranho no soquete do processador e no slot PCIe.
- 2. Recarregue o driver de dispositivo.
- 3. Verifique se no site de suporte da Lenovo há um driver de dispositivo, uma atualização de firmware aplicável ou outras informações que se apliquem a esse erro. Carregue o novo driver de dispositivo e instale as atualizações de firmware necessárias.
- 4. Troque outros dispositivos PCIe no slot, se o problema ocorrer novamente no mesmo slot PCIe, inspecione se o slot PCIe está danificado. Se o problema foi resolvido, troque outra placa PCIe idêntica para verificar se o problema pode ser resolvido novamente.
- 5. Se o problema persistir, colete o log de dados do serviço da interface da Web do BMC e entre em contato com o Suporte Lenovo (https://datacentersupport.lenovo.com/serviceprovider).
- B1E6F0800: Essa mensagem será exibida no caso de uso em que uma implementação detectar um Sistema sem mídia de inicialização.

Erro de inicialização | Sem mídia inicializável

Gravidade: Aviso

Ação do usuário:

Execute as etapas a seguir:

- 1. Garanta que a mídia inicializável esteja instalada corretamente.
- 2. Garanta que o UEFI/SO legado na mídia corresponda ao modo de inicialização definido na configuração UEFI.
- 3. Verifique se no Web site de suporte da Lenovo há um boletim de serviço aplicável ou uma atualização de firmware que se aplique a este erro.
- 4. Se o problema persistir, colete o log de dados do serviço da interface da Web do BMC e entre em contato com o Suporte Lenovo (https://datacentersupport.lenovo.com/serviceprovider).

### <span id="page-37-0"></span>**Notas**

Para os seguintes IDs de evento:

- B136F0807
- B136F1004
- B136F1008
- B136F2005
- B136F200A
- B136F100B

Se o log de eventos for acionado pelo sensor NVMEs\_AER\_00-15 ou NVMEs\_AER\_16-31, o usuário poderá obter o BayID dos dados do OEM que foram carregados no log. O BayID é representado por bit 4 a 7 em dados OEM1.

Nota: Bit 4~7: esses quatro bits indicam 16 BayID em um intervalo de 0 a 15. Mas para calcular o BayID exato, o usuário também precisa combinar o sensor desse evento.

- Se o sensor for **NVMEs\_AER\_00-15**, BayID = valor de bit 4 a 7 em dados OEM1 +  $0*16$
- Se o sensor for **NVMEs\_AER\_16-31**, BayID = valor de bit 4 a 7 em dados OEM1 + 1\*16

## <span id="page-40-0"></span>Apêndice A. Obtendo ajuda e assistência técnica

Se precisar de ajuda, serviço ou assistência técnica ou apenas desejar mais informações sobre produtos Lenovo, você encontrará uma ampla variedade de fontes disponíveis da Lenovo para ajudá-lo.

<span id="page-40-2"></span>Na Web, informações atualizadas sobre sistemas, dispositivos opcionais, serviços e suporte Lenovo estão disponíveis em:

#### <http://datacentersupport.lenovo.com>

<span id="page-40-1"></span>Nota: A IBM é o provedor de serviço preferencial da Lenovo para o ThinkSystem.

### Antes de Ligar

Antes de telefonar, há várias etapas que você pode realizar para tentar resolver o problema por conta própria. Se você decidir que realmente precisa ligar para obter assistência, colete todas as informações que serão necessárias para o técnico de serviço resolver mais rapidamente o problema.

#### <span id="page-40-3"></span>Tente resolver o problema por conta própria

Você pode resolver muitos problemas sem assistência externa, seguindo os procedimentos de resolução de problemas que a Lenovo fornece na ajuda on-line ou na documentação fornecida com o produto Lenovo. A documentação fornecida com o produto Lenovo também descreve os testes de diagnóstico que podem ser executados. A documentação da maioria dos sistemas, sistemas operacionais e programas contém procedimentos de resolução de problemas e explicações de mensagens de erro e códigos de erro. Se suspeitar de um problema de software, consulte a documentação do sistema operacional ou do programa.

É possível encontrar a documentação dos seus produtos ThinkSystem no seguinte local:

É possível encontrar a documentação dos seus produtos ThinkSystem em <https://pubs.lenovo.com/>

Você pode realizar as seguintes etapas para tentar resolver o problema por conta própria:

- Verifique todos os cabos para certificar-se de que estejam conectados.
- Verifique os comutadores de energia para certificar-se de que o sistema e os dispositivos opcionais estejam ativados.
- Verifique se há software, firmware e drivers de dispositivo do sistema operacional atualizados para seu produto Lenovo. Os termos e condições da Garantia Lenovo indicam que você, o proprietário do produto Lenovo, é responsável pela manutenção e atualização de todos os softwares e firmwares do produto (a menos que ele seja coberto por um contrato de manutenção adicional). Seu técnico de serviço solicitará que você faça upgrade do software e firmware se o problema tiver uma solução documentada dentro de um upgrade do software.
- Se você tiver instalado um novo hardware ou software em seu ambiente, verifique o [https://](https://serverproven.lenovo.com/)  [serverproven.lenovo.com/](https://serverproven.lenovo.com/) para se certificar de que o hardware e o software sejam suportados por seu produto.
- Acesse <http://datacentersupport.lenovo.com> e verifique as informações para ajudar a resolver o problema.
	- Verifique os fóruns da Lenovo em [https://forums.lenovo.com/t5/Datacenter-Systems/ct-p/sv\\_eg](https://forums.lenovo.com/t5/Datacenter-Systems/ct-p/sv_eg) para ver se alguém mais se deparou com um problema semelhante.

#### Coletando as informações necessárias para chamar o suporte

Se você achar que precisa de ajuda para executar serviço de garantia em seu produto Lenovo, os técnicos de serviço poderão auxiliá-lo com mais eficácia se você se preparar antes de ligar. Você também pode consultar <http://datacentersupport.lenovo.com/warrantylookup> para obter informações sobre a garantia do produto.

Reúna as informações a seguir para serem fornecidas ao técnico de serviço. Esses dados ajudarão o técnico a fornecer rapidamente uma solução para o seu problema e a assegurar que você receba o nível de serviço que contratou.

- Números de contrato do acordo de Manutenção de Hardware e Software, se aplicável
- Número de tipo de máquina (identificador de máquina com 4 dígitos da Lenovo)
- Número do modelo
- Número de série
- Níveis atuais de UEFI e de firmware do sistema
- Outras informações pertinentes, como mensagem de erro e logs

Em vez de chamar o Suporte Lenovo, você pode acessar <https://support.lenovo.com/servicerequest> para enviar uma Solicitação de serviço eletrônica. Submeter uma Solicitação Eletrônica de Serviço iniciará o processo de determinação de uma solução para o seu problema, tornando as informações pertinentes disponíveis para os técnicos de serviço. Os técnicos de serviço Lenovo podem começar a trabalhar na sua solução assim que você tiver concluído e enviado uma Solicitação de Serviço Eletrônico.

### <span id="page-41-0"></span>Coletando dados de serviço

Para identificar claramente a causa raiz de um problema do servidor ou mediante solicitação do Suporte Lenovo, talvez seja necessário coletar dados de serviço que podem ser usados para realizar uma análise mais aprofundada. Os dados de serviço incluem informações como logs de eventos e inventário de hardware.

<span id="page-41-2"></span>Os dados de serviço podem ser coletados pelas seguintes ferramentas:

• Lenovo XClarity Provisioning Manager

Use a função Coletar Dados de Serviço do Lenovo XClarity Provisioning Manager para coletar dados de serviço do sistema. É possível coletar dados do log do sistema existente ou executar um novo diagnóstico para coletar novos dados.

• Lenovo ThinkSystem System Manager

É possível usar a interface do usuários da Web do BMC ou a CLI para coletar dados de serviço do servidor. É possível salvar e enviar o arquivo salvo para o Suporte Lenovo.

– Para obter mais informações sobre como usar a interface da Web para coletar dados de serviço, consulte [https://thinksystem.lenovofiles.com/help/topic/7Y00/bmc\\_user\\_guide.pdf.](https://thinksystem.lenovofiles.com/help/topic/7Y00/bmc_user_guide.pdf)

### <span id="page-41-1"></span>Entrando em contato com o Suporte

<span id="page-41-3"></span>É possível entrar em contato com o Suporte para obter ajuda para resolver seu problema.

Você pode receber serviço de hardware por meio de um Provedor de Serviços Autorizados Lenovo. Para localizar um provedor de serviços autorizado pela Lenovo para prestar serviço de garantia, acesse [https://](https://datacentersupport.lenovo.com/serviceprovider) [datacentersupport.lenovo.com/serviceprovider](https://datacentersupport.lenovo.com/serviceprovider) e use a pesquisa de filtro para países diferentes. Para consultar os números de telefone do Suporte Lenovo, consulte <https://datacentersupport.lenovo.com/supportphonelist> para obter os detalhes de suporte da sua região.

## <span id="page-42-0"></span>Índice

### A

ajuda [37](#page-40-2)

## C

códigos de erro e mensagens [3](#page-6-2) UEFI [27](#page-30-2) coletando dados de serviço [38](#page-41-2) criando uma página da web de suporte personalizada [37](#page-40-2)

## D

dados de serviço [38](#page-41-2)

## E

Eventos do UEFI [27](#page-30-2) eventos, UEFI [27](#page-30-2)

### M

Mensagens de erro UEFI [27](#page-30-2) mensagens de erro, BMC [3](#page-6-2)

UEFI [27](#page-30-2)

## N

números de telefone [38](#page-41-3) números de telefone de serviço e suporte para hardware [38](#page-41-3) números de telefone de serviço e suporte para software [38](#page-41-3)

## O

Obtendo ajuda [37](#page-40-2)

### P

página da web de suporte personalizada [37](#page-40-2) página da web de suporte, personalizar [37](#page-40-2)

## S

serviço e suporte antes de fazer uma chamada [37](#page-40-3) hardware [38](#page-41-3) software [38](#page-41-3)

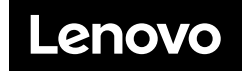